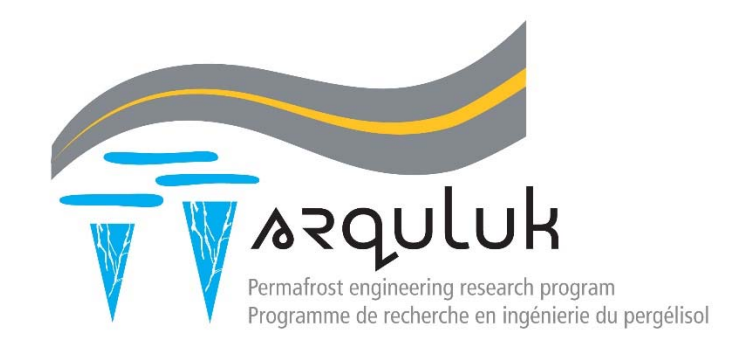

# **Arquluk – RISK Guide de l'utilisateur**

# Table des matières

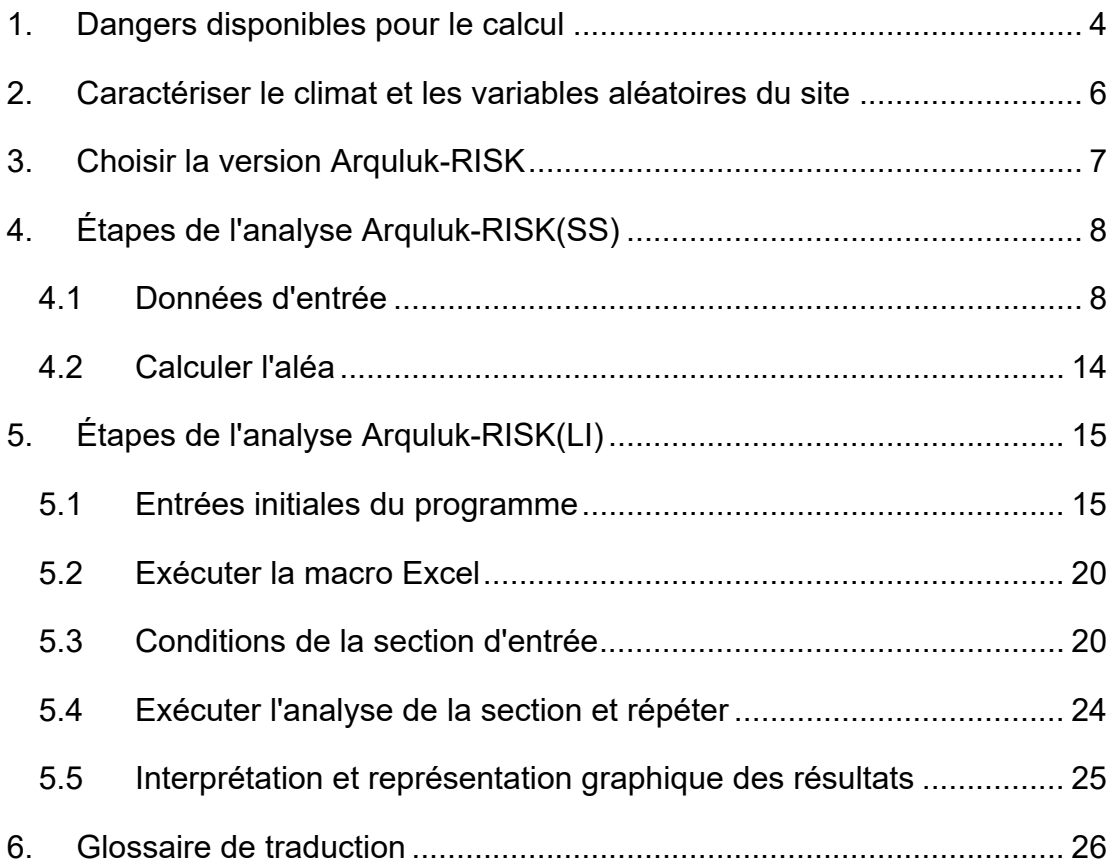

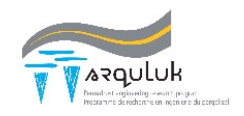

Ce guide d'utilisation a été traduit de l'anglais et la version originale fait partie intégrante de la thèse de Heather Brooks (2019). Les équations utilisées dans le programme informatique et son contexte en ingénierie y sont présentées. Si l'utilisateur nécessite plus d'information ou de détails, il peut donc se référer à la thèse.

H. M. Brooks, 2019. *Quantitative Risk Analysis for Linear Infrastructure Supported by Permafrost: Methodology and Computer Program*. Thèse de doctorat, Université Laval, Département de génie civil et de génie des eaux, 387 p.

Arquluk-RISK(SS) et (LI) ont été développés pour faire l'analyse des aléas et des risques pour des remblais d'infrastructure sur pergélisol, utilisant des calculs unidimensionnels de transfert de chaleur conductif (équation de Berggren modifiée), des calculs empiriques de déformation au dégel (Luscher and Afifi 1973), des simulations Monte Carlo, et des fonctions d'états limites des dangers analysés (tassements au dégel total et différentiel dus aux coins de glace, glissements de terrain dus au détachement de la couche active, ruptures soudaines dues aux vides créés par la position des particules, et défaillances structurale et du gradient de ponceau). Ce guide fournira des conseils aux utilisateurs d'Arquluk-RISK, incluant la description des écrans de saisie, le processus de calcul et les rapports de résultats disponibles dans les deux versions.

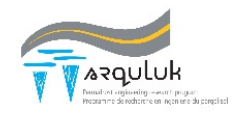

### **1. Dangers disponibles pour le calcul**

Les dangers inclus dans les deux versions du programme sont les mêmes, ainsi que leurs processus de calcul. Les dangers disponibles pour l'analyse sont les suivants:

- Tassement total au dégel [Total Thaw Settlement],
- Tassement différentiel au dégel (disponible uniquement avec l'analyse des coins de glace) [Differential Thaw Settlement (only available with the ice wedge analysis)],
- Défaillance structural du ponceau [Culvert Structural Failure],
- Défaillance du gradient du ponceau [Culvert Gradient Failure],
- Glissement de terrain dû au détachement de la couche active [Active Layer Detachment Landslides]
- Formation de ponts de particules [Particle Bridge Formation],
- Analyse facultative de coins de glace pour tous ces dangers.

Les abréviations des dangers sont présentées dans le Tableau 1 et sont utilisées dans les résultats de sortie. Ces dangers, leur calcul, leurs paramètres d'entrée et les résultats des études paramétriques sont présentés et discutés à la section 4.2.4 de la thèse de Brooks (2019). Le profil du sol pour l'analyse des coins de glace est automatiquement créé en fonction de la profondeur des coins de glace saisie par l'utilisateur (Figure 1).

|                                                                |                   | Abréviation                 |
|----------------------------------------------------------------|-------------------|-----------------------------|
| Danger                                                         | Analyse régulière | Analyse de coin de<br>glace |
| Tassement total au dégel                                       | TS-Emb            | TS-IWEmb                    |
| Tassement différentiel au dégel                                |                   | DS-Emb                      |
| Défaillance structural du ponceau                              | CFS-Emb           | <b>CFS-IWEmb</b>            |
| Défaillance du gradient du<br>ponceau                          | CFG-Emb           | CFG-IWEmb                   |
| Formation de ponts de particules                               |                   | <b>PBF</b>                  |
| Glissement de terrain dû au<br>détachement de la couche active | ALDS-NG           | <b>ALDS-IWNG</b>            |

Tableau 1. Abréviations des dangers

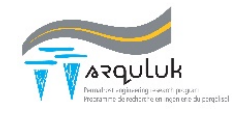

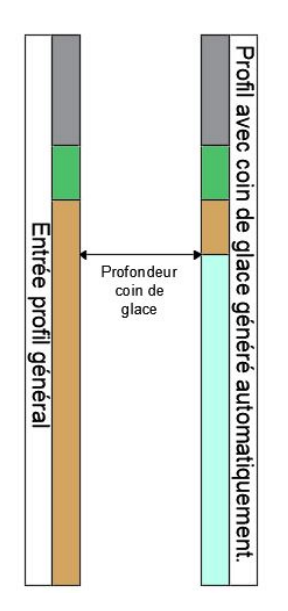

Figure 1. Le profil du sol de l'utilisateur et le profil du sol pour l'analyse des coins de glace généré automatiquement par le programme.

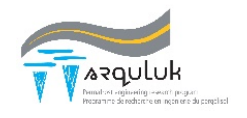

### **2. Caractériser le climat et les variables aléatoires du site**

Avant de compléter toute analyse avec Arquluk-RISK, il est nécessaire de caractériser les variables aléatoires utilisées dans l'analyse. Chaque variable nécessite une moyenne et un écart-type. La section 4.6.2 de la thèse de Brooks (2019) contient d'autres directives sur la caractérisation des variables d'entrée. Commencez par compiler les données géotechniques et climatiques existantes et créez le profil de sol idéalisé du site ou de la section. Notez que le programme fonctionne mieux si la couche active est utilisée comme division entre les couches de sol.

La moyenne et l'écart-type des données climatiques (indice de dégel de l'air et durée de la saison de dégel) devraient être calculés pour le climat actuel en utilisant les données des 30 années précédentes. Si une évaluation de la fragilité du climat due au réchauffement doit être effectuée, utiliser le modèle climatique sinusoïdal décrit à l'annexe A de la thèse de Brooks (2019) pour déterminer l'amplitude du modèle sinusoïdal de la température de l'air. L'utilisateur aura également besoin des températures moyennes annuelles de l'air [MAAT] actuelles et en fin de vie utile.

Les données sur les propriétés caractéristiques du sol doivent être déterminées pour chaque couche de sol en séparant les données par couche et par variable aléatoire. Ces variables aléatoires peuvent comprendre la teneur en eau, la teneur en eau non gelée, la densité sèche et la densité spécifique pour la plupart des dangers, ainsi que le coefficient de consolidation et l'angle de cohésion et de frottement effectif pour le danger de glissement de terrain dû au détachement de la couche active [ALDS].

Les variables de site requises comprennent le facteur-n et la température du pergélisol pour la plupart des dangers. De plus, l'angle de pente est requis pour le danger ALDS.

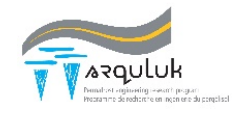

### **3. Choisir la version Arquluk-RISK**

Les deux versions du programme mettent l'accent sur un site unique et une analyse à sections multiples sur la longueur du remblai l'infrastructure de l'utilisateur. Les principales différences et caractéristiques des deux programmes sont présentées au Tableau 2.

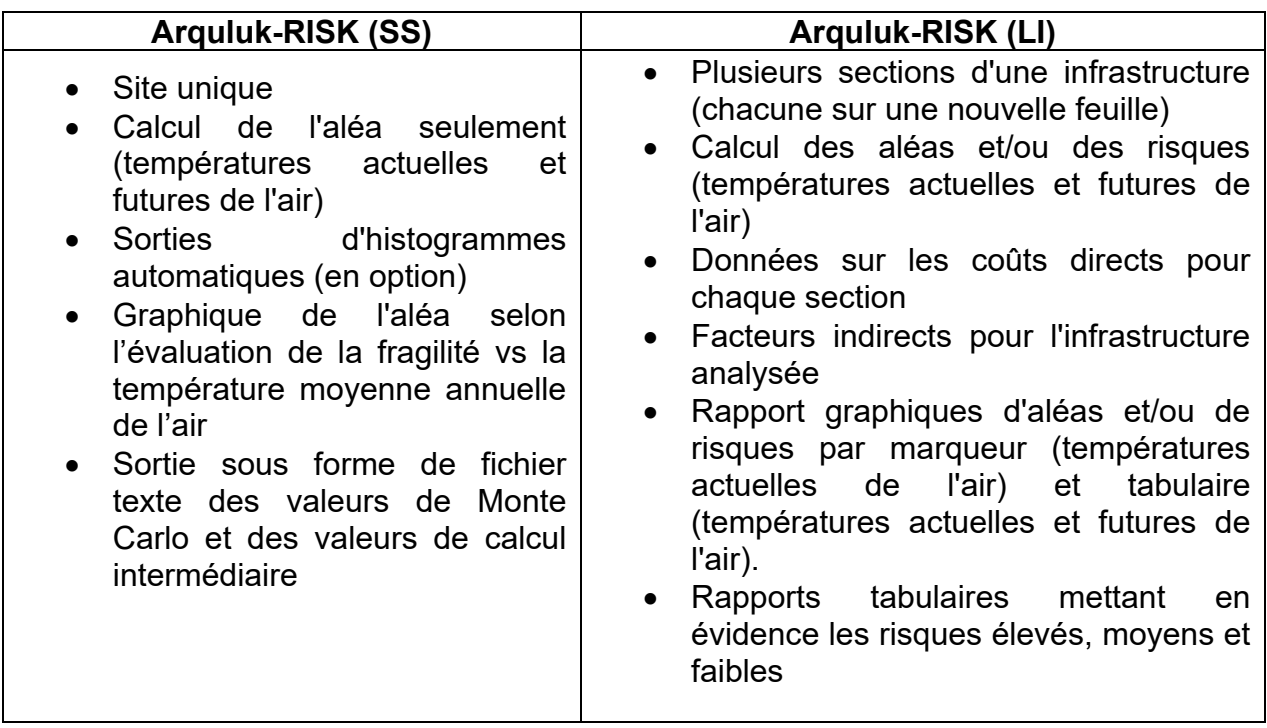

Tableau 2. Différences entre les versions Arquluk-RISK (SS) et Arquluk-RISK (LI).

Lorsque la sélection est faite, ouvrez la version appropriée du programme.

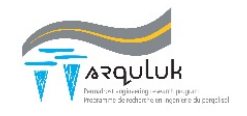

## **4. Étapes de l'analyse Arquluk-RISK(SS)**

Pour effectuer une analyse des aléas à l'aide d'Arquluk-RISK(SS), suivez les étapes décrites ci-dessous.

### 4.1 Données d'entrée

Les entrées nécessaires au sein du programme sont décrites ci-dessous. Notez que toute variable aléatoire disponible dans le programme peut être remplacée par une constante lorsque l'écart-type est défini par zéro. L'onglet d'entrée est illustré à la Figure 2 où les cellules blanches, bleues, violettes, orange et vertes représentent respectivement les calculs de feuille, les conditions du programme, la sélection du danger et des limites, les moyennes ou les variables constantes et les écarts types variables. Les entrées sont divisées en cases et chaque case est discutée individuellement et la cellule est discutée ci-dessous.

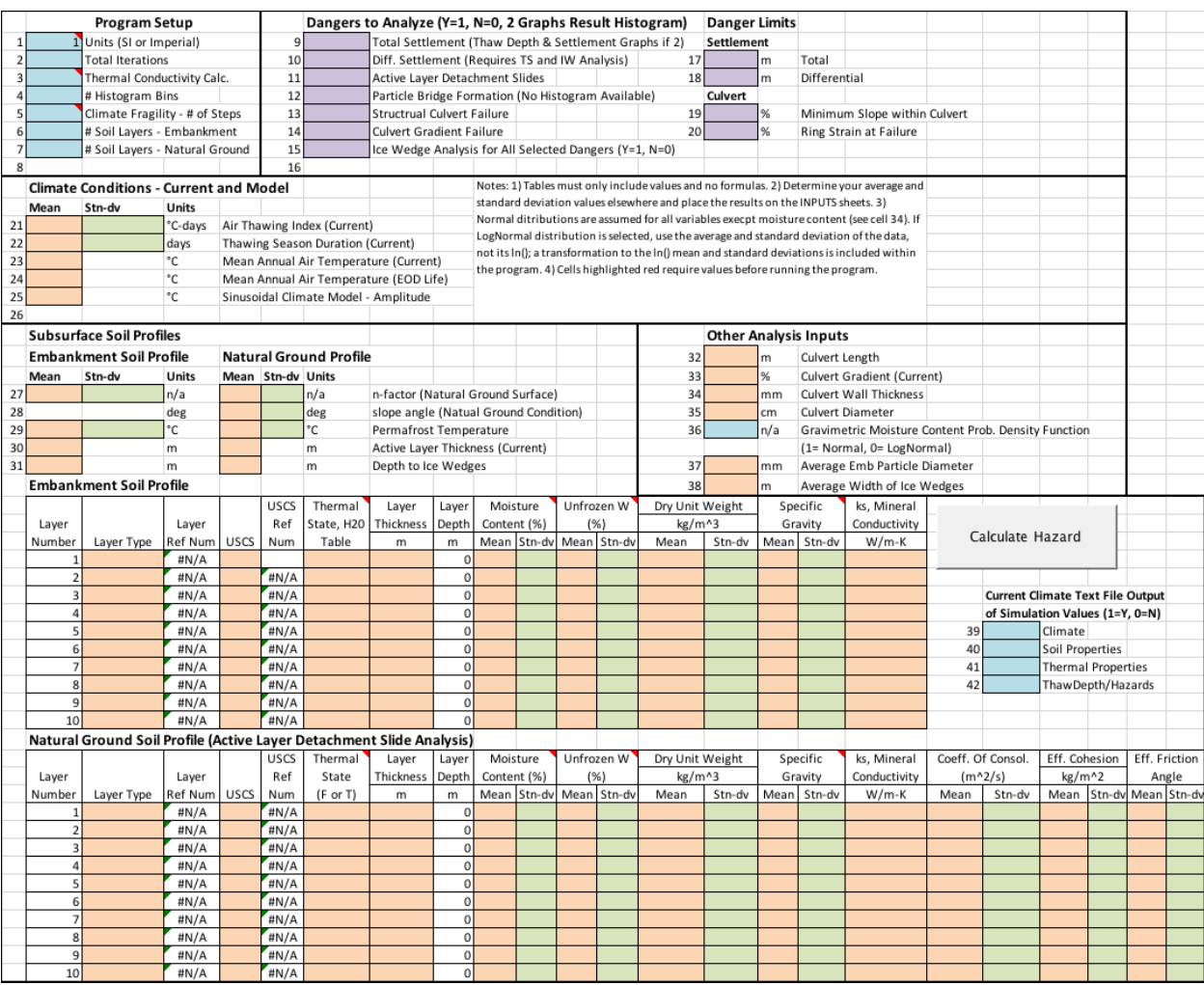

Figure 2. Onglet d'entrée d'Arquluk-RISK(SS)

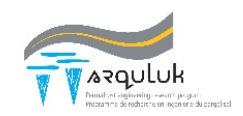

La case de configuration du programme [Program Setup] décrit les conditions de celui-ci (Figure 3) pour configurer l'analyse et permettre au programme de télécharger les valeurs du profil du sol. Les valeurs de chaque cellule sont expliquées dans le Tableau 3.

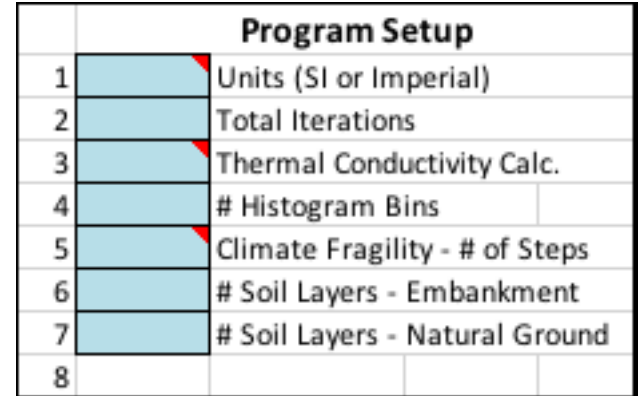

Figure 3. Case de configuration du programme (SS)

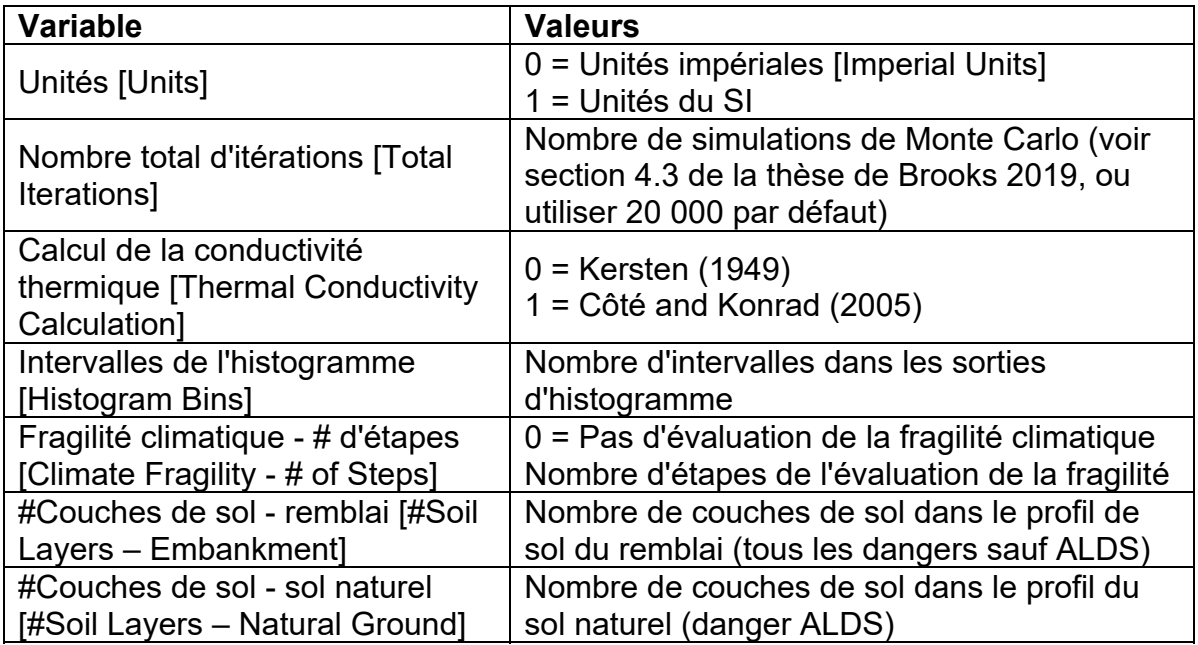

Tableau 3. Valeurs des variables de configuration du programme (SS)

La case du danger à analyser [Dangers to Analyze] (Figure 4) définit les dangers analysés par Arquluk-RISK(SS) et qui sont représentés graphiquement à l'aide d'un histogramme. Les cellules 9 à 14 sélectionnent les dangers, tandis que la cellule 15 détermine si une analyse du danger des coins de glace [Ice Wedge Analysis for All Selected Dangers] est effectuée. Dans les cellules 9 à 14, une valeur de 1 déclenche l'analyse de l'aléa du danger, tandis qu'une valeur de 2 complète l'analyse de l'aléa et trace un histogramme du résultat. Une valeur de 1 dans la

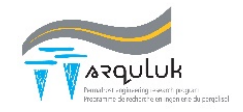

cellule 15 déclenche l'analyse de l'aléa de tous les dangers sélectionnés utilisant le profil de sol avec coin de glace décrit à la Figure 1. Notez que le danger de tassement différentiel nécessite de sélectionner à la fois le danger de tassement total et une analyse avec coin de glace.

|    | Dangers to Analyze (Y=1, N=0, 2 Graphs Result Histogram) |  |  |  |  |  |  |  |  |  |
|----|----------------------------------------------------------|--|--|--|--|--|--|--|--|--|
| 9  | Total Settlement (Thaw Depth & Settlement Graphs if 2)   |  |  |  |  |  |  |  |  |  |
| 10 | Diff. Settlement (Requires TS and IW Analysis)           |  |  |  |  |  |  |  |  |  |
| 11 | Active Layer Detachment Slides                           |  |  |  |  |  |  |  |  |  |
| 12 | Particle Bridge Formation (No Histogram Available)       |  |  |  |  |  |  |  |  |  |
| 13 | Structrual Culvert Failure                               |  |  |  |  |  |  |  |  |  |
| 14 | <b>Culvert Gradient Failure</b>                          |  |  |  |  |  |  |  |  |  |
| 15 | Ice Wedge Analysis for All Selected Dangers (Y=1, N=0)   |  |  |  |  |  |  |  |  |  |
| 16 |                                                          |  |  |  |  |  |  |  |  |  |

Figure 4. Case des dangers à analyser du programme (SS)

La case des limites de danger [Danger Limits] (Figure 5) définit les limites des dangers sélectionnés. La section 4.2.4 de la thèse de Brooks 2019 traite des directives relatives aux limites de danger. Les cellules 17 et 18 servent à entrer les valeurs de tassement total et différentiel respectivement, tandis que les cellules 19 et 20 définissent la pente minimale à l'intérieur d'un ponceau [Minimum Slope within Culvert] et la déformation à la rupture [Ring Strain at Failure].

|    | <b>Danger Limits</b> |   |                              |  |  |
|----|----------------------|---|------------------------------|--|--|
|    | Settlement           |   |                              |  |  |
| 17 |                      | m | Total                        |  |  |
| 18 |                      | m | Differential                 |  |  |
|    | Culvert              |   |                              |  |  |
|    |                      | % | Minimum Slope within Culvert |  |  |
| 20 |                      | % |                              |  |  |
| 19 |                      |   | Ring Strain at Failure       |  |  |

Figure 5. Case des limites des dangers à définir du programme (SS)

La case sur les conditions climatiques [Climate Conditions-Current and Model] définit les conditions climatiques utilisées dans le calcul unidimensionnel de la profondeur de dégel (Figure 6). Les lignes 21 et 22 représentent respectivement la moyenne et l'écart-type de l'indice de dégel de l'air [ATI] et de la durée de la saison de dégel [ts]. Les cellules 23 et 24 sont les températures moyennes annuelles actuelles et en fin de vie utile de l'air pour le site. L'amplitude du modèle sinusoïdal de température de l'air est dans la cellule 25. Ces valeurs sont nécessaires pour calculer les échelons de température moyenne annuelle de l'air utilisés dans l'analyse de fragilité du climat.

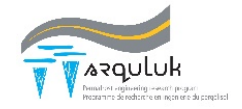

|    |      | <b>Climate Conditions - Current and Model</b> |         |                                        |  |  |  |  |  |
|----|------|-----------------------------------------------|---------|----------------------------------------|--|--|--|--|--|
|    | Mean | Stn-dv                                        | Units   |                                        |  |  |  |  |  |
| 21 |      |                                               | °C-days | Air Thawing Index (Current)            |  |  |  |  |  |
| 22 |      |                                               | days    | Thawing Season Duration (Current)      |  |  |  |  |  |
| 23 |      |                                               | °C      | Mean Annual Air Temperature (Current)  |  |  |  |  |  |
| 24 |      |                                               | °C      | Mean Annual Air Temperature (EOD Life) |  |  |  |  |  |
| 25 |      |                                               | °C      | Sinusoidal Climate Model - Amplitude   |  |  |  |  |  |
| 26 |      |                                               |         |                                        |  |  |  |  |  |

Figure 6. (SS) Conditions climatiques – Case actuelle et du modèle

La case des autres entrées d'analyse [Other Analysis Inputs] contient les entrées de variables constantes pour les autres analyses de danger (Figure 7). La cellule 32 est la longueur du ponceau utilisée pour les dangers de défaillance structurale et du gradient de ponceau. Le gradient actuel du ponceau est la pente actuelle du ponceau analysé et sa valeur est entrée dans la cellule 33. L'épaisseur de la paroi du ponceau et le diamètre du ponceau sont utilisés pour déterminer le danger de défaillance structurale du ponceau, sont entrés dans les cellules 34 et 35, respectivement. La cellule 36 donne à l'utilisateur le choix entre les fonctions de densité de probabilité normale (1) et LogNormale (0) pour la teneur en eau. Les cellules 37 et 38 sont des entrées pour le danger de formation de ponts de particules, qui sont respectivement, la taille moyenne des particules et la largeur moyenne des coins de glace.

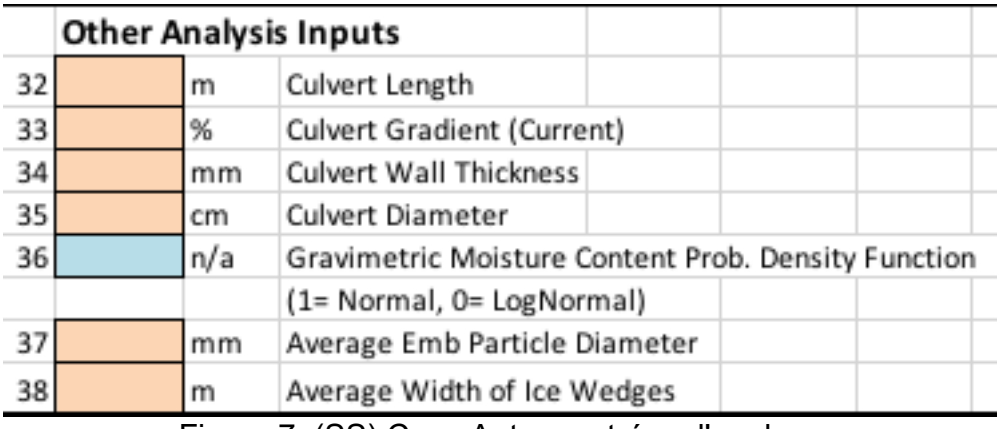

Figure 7. (SS) Case Autres entrées d'analyse

 La dernière case [Current Climate Text File Output of Simulation Values], qui comprend les options d'analyse, est illustrée ci-dessous à la Figure 8. Si une valeur de 1 est placée dans les cellules 39 à 42, le programme génère automatiquement un fichier texte présentant les valeurs de simulation pour chaque simulation. Si le danger ALDS est sélectionné, les propriétés du sol et les propriétés thermiques seront rapportées dans deux fichiers texte: le profil du remblai et le profil naturel du sol. Le **Erreur ! Source du renvoi introuvable.** présente les variables de sortie

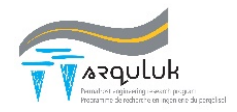

dans chaque fichier texte. Le fichier texte est configuré pour être enregistré dans le même emplacement que le fichier Excel du programme.

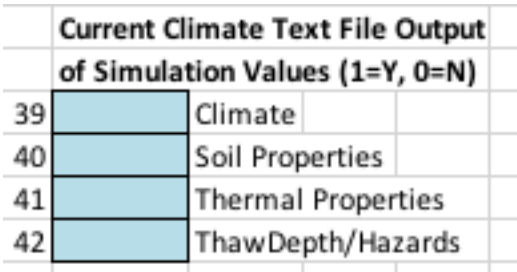

Figure 8. (SS) Case de sortie du fichier texte

Tableau 4. Variables de sortie dans chaque fichier texte.

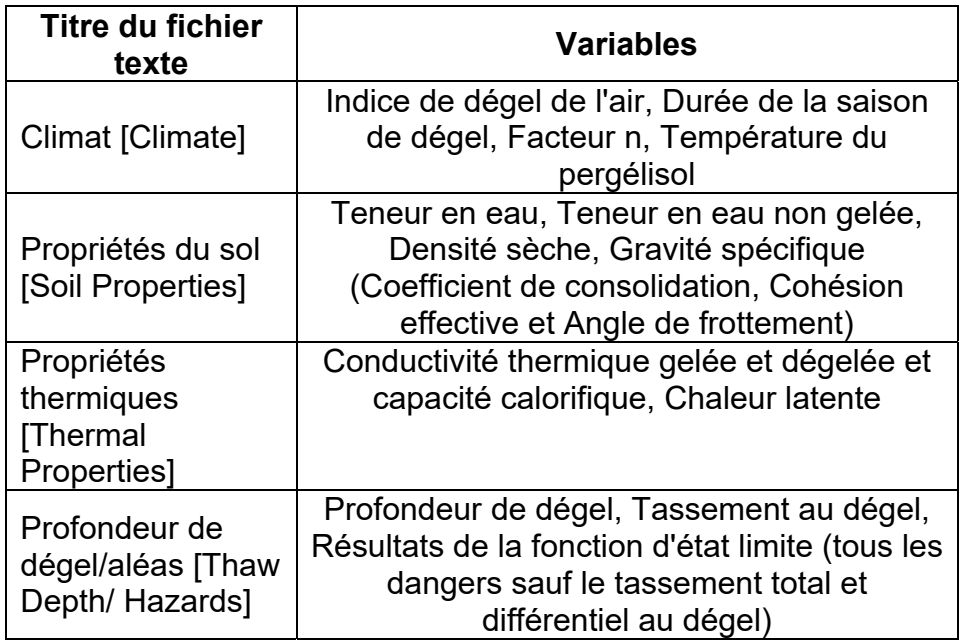

La section suivante [Subsurface Soil Profiles] passe en revue les variables aléatoires du sol [Embankment Soil Profile] et du site [Natural Ground Profile]. La Figure 9 illustre l'entrée des conditions du site. Les données sur le profil du sol du remblai sont requises à moins que seul le danger de l'ALDS ne soit sélectionné. Si l'ALDS est sélectionné avec d'autres dangers, les deux profils sont nécessaires. La ligne 27 inclut la moyenne (orange) et l'écart-type (vert) pour le facteur n. La moyenne et l'écart-type de la pente du site de l'infrastructure sont inscrits à la ligne 28 pour le profil naturel du sol. La température du pergélisol est entrée à la ligne 29. Les rangées 30 et 31 représentent respectivement, l'épaisseur de la couche active et la profondeur des coins de glace.

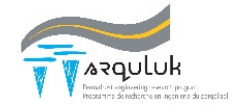

|    |      | <b>Subsurface Soil Profiles</b> |       |      |              |                               |                                       |  |  |
|----|------|---------------------------------|-------|------|--------------|-------------------------------|---------------------------------------|--|--|
|    |      | <b>Embankment Soil Profile</b>  |       |      |              | <b>Natural Ground Profile</b> |                                       |  |  |
|    | Mean | Stn-dv                          | Units | Mean | Stn-dv Units |                               |                                       |  |  |
| 27 |      |                                 | n/a   |      |              | n/a                           | n-factor (Natural Ground Surface)     |  |  |
| 28 |      |                                 | deg   |      |              | deg                           | slope angle (Natual Ground Condition) |  |  |
| 29 |      |                                 | °C    |      |              | °C                            | Permafrost Temperature                |  |  |
| 30 |      |                                 | m     |      |              | m                             | Active Layer Thickness (Current)      |  |  |
| 31 |      |                                 | m     |      |              | m                             | Depth to Ice Wedges                   |  |  |

Figure 9. (SS) Variables d'entrée de l'état du site

Les dernières données d'entrée nécessaires au programme sont les variables aléatoires du profil du sol (Figure 10). Le type de couche [Layer type] est le matériau de la couche, qui comprend les options suivantes : enrobé bitumineux, glace, isolant, gravier concassé, gravier et gros sable, sable moyen et fin, silts et argiles, et tourbe. USCS est sélectionné dans un menu déroulant. La couche et les numéros de référence USCS [Layer Ref Num and USCS Ref Num] sont des références pour une valeur utilisée dans le programme pour indiquer le type de matériau et les classifications du sol, respectivement, et ne sont utilisés que pour la conductivité thermique et la sélection de l'équation de déformation au dégel. L'état thermique [Thermal State] du sol définit l'équation de calcul de la densité sèche utilisée pour vérifier que les conditions de masse/volume du sol ne dépassent pas la saturation; si les valeurs sont 1 ou 0, on suppose que l'eau des pores est gelée ou non gelée, respectivement. Les teneurs en eau totale [Moisture content] et non gelée [Unfrozen W] sont indiquée en pourcentage par leur moyenne et leur écart-type. La moyenne et l'écart-type du poids sec unitaire [Dry unit weight] ou de la densité d'une couche sont entrés en fonction des variables de la teneur en eau. Les propriétés de gravité spécifique [Specific Gravity] de la couche de sol sont les suivantes. La dernière colonne [ks, Mineral conductivity] est la conductivité thermique des particules du sol (utilisée uniquement avec l'option Côté et Konrad (2005) pour calculer la conductivité thermique). Le profil de sol décrit ci-dessus définit les conditions du profil de remblai.

Si une analyse ALDS est sélectionnée, un profil de sol supplémentaire est nécessaire pour la zone environnante, le profil du sol naturel. Ce profil nécessite toutes les données nécessaires pour le profil du remblai ainsi que quelques variables supplémentaires. Les autres propriétés du sol (Figure 10C) sont utilisées dans l'analyse de l'aléa de l'ALDS pour le profil naturel du sol et comprennent le coefficient de consolidation [Coeff. Of Consol.] et la cohésion effective [Eff. Cohesion] et l'angle de friction [Eff. Friction Angle].

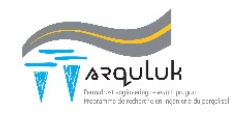

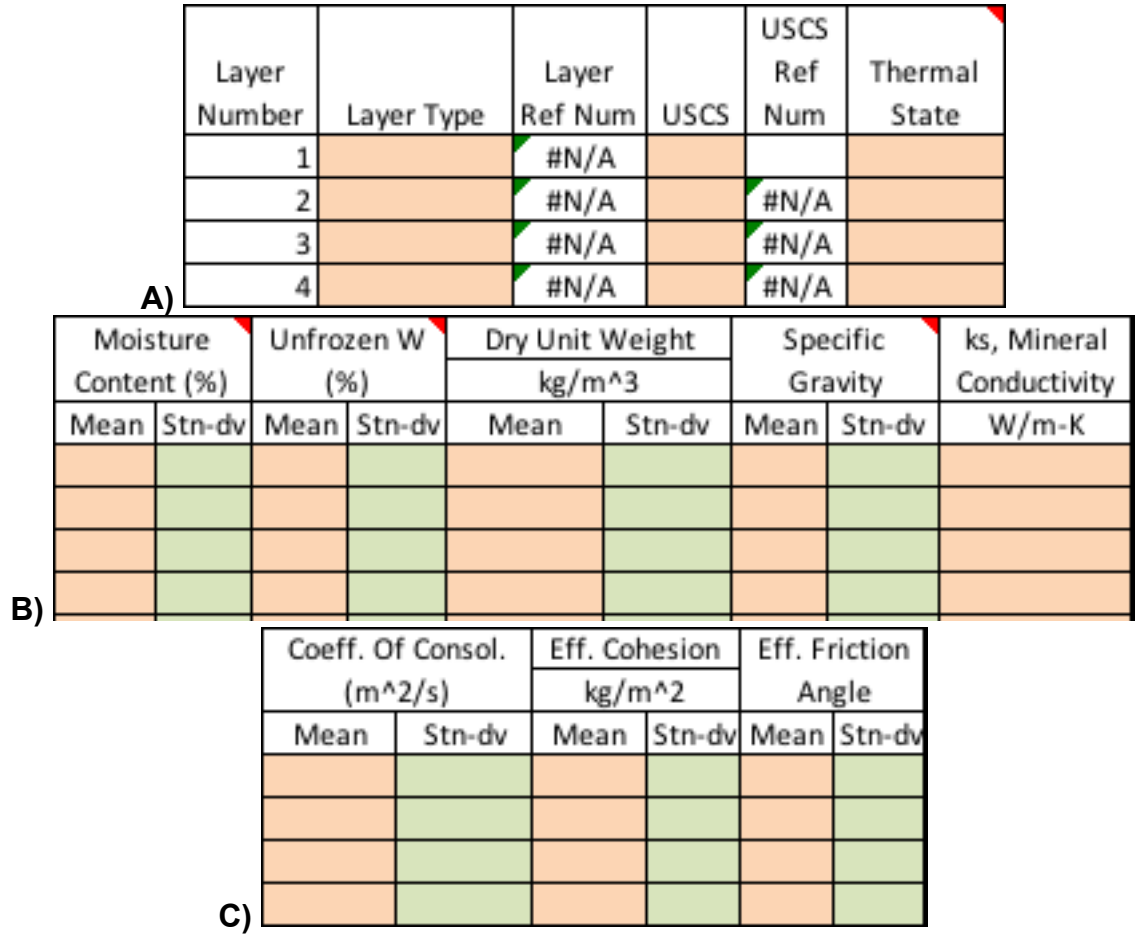

Figure 10. (SS) Données d'entrée profil du sol pour le remblai (A et B) et variables supplémentaires pour le profil naturel du sol (C).

### 4.2 Calculer l'aléa

Une fois que toutes les données ont été entrées, cliquez sur le bouton « Calculate hazard » pour exécuter le programme et calculer les aléas. Les résultats seront affichés automatiquement en fonction des choix de l'utilisateur. L'onglet « HazardcOutput » présente les résultats tabulaires pour les conditions climatiques actuelles tandis que les onglets « FragA\_Hazard » et « HazardFAOutput » présentent les résultats sous forme graphique et tabulaire, respectivement. Si l'utilisateur choisit d'inclure des histogrammes, des graphiques apparaissent dans l'onglet « Histogram ».

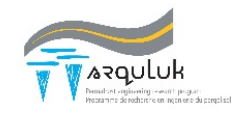

# **5. Étapes de l'analyse Arquluk-RISK(LI)**

L'analyse d'une infrastructure linéaire utilisant Arquluk-RISK(LI) doit être effectuée par sections. Cette version du programme est organisée de manière à ce que la macro de configuration soit exécutée pour configurer les feuilles de rapport, ce qui ouvre et étiquette automatiquement la première feuille de section. De plus, l'exécution du programme d'analyse des aléas/risques rapporte les valeurs pour la section et ouvre et étiquette la section suivante pour analyse. À n'importe quel moment, celles-ci peuvent être exécutées à nouveau, tant que les repères de section ne changent pas. La section suivante décrit le processus d'exécution du programme.

### 5.1 Entrées initiales du programme

La feuille d'entrée initiale (Figure 11) définit l'analyse des dangers [Dangers to Analyze], les détails de programmation [Program setup], les limites d'aléa [Hazard Analysis Limits] et les facteurs de conséquences indirectes [Indirect Consequence Factors] pour chaque danger choisi. Les cellules colorées indiquent à quoi sert la valeur de la cellule; le bleu, le violet et le jaune représentent les variables du programme, des dangers et des conséquences, respectivement.

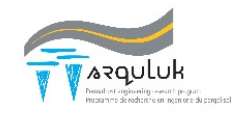

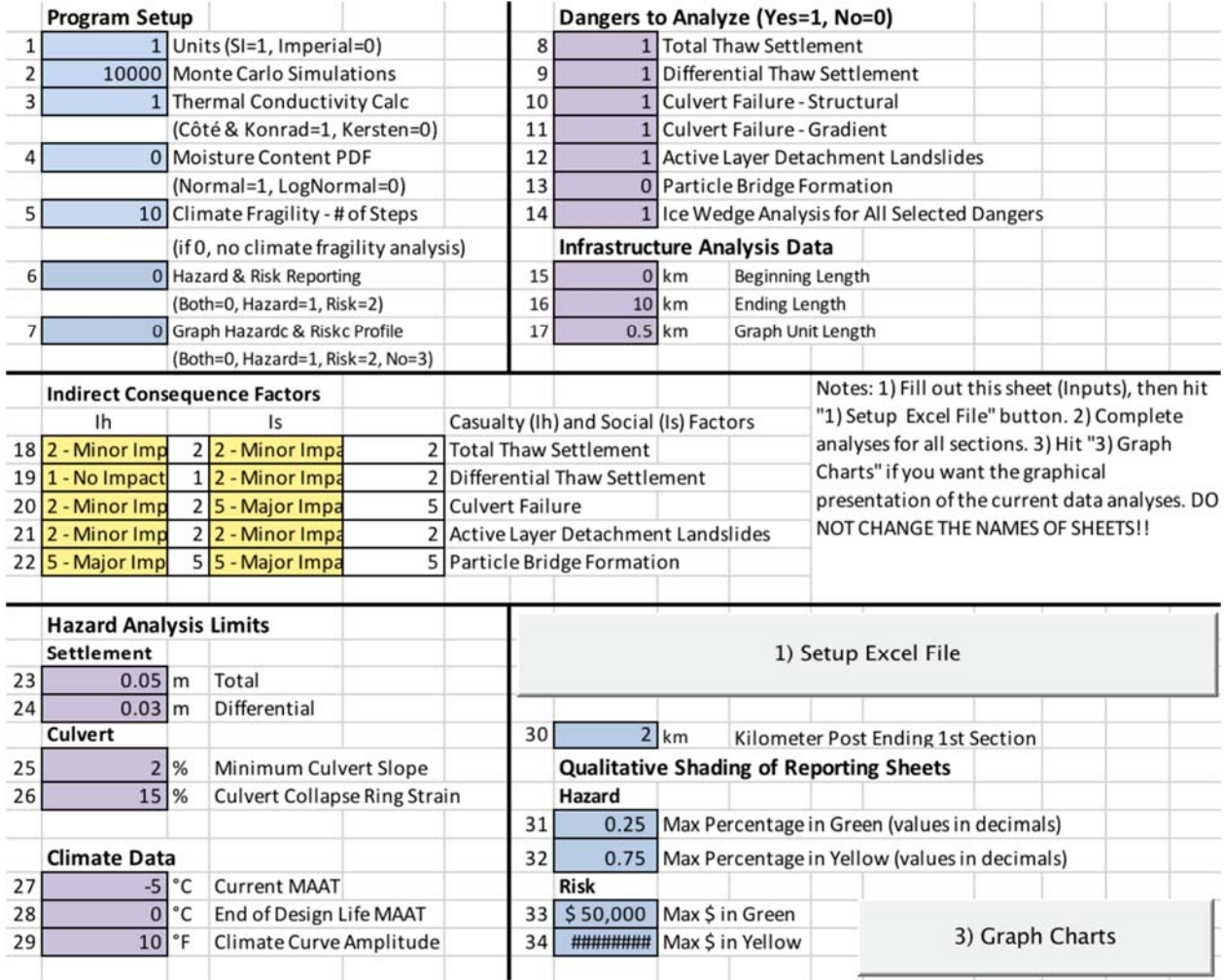

Figure 11. Feuille d'entrée Arquluk-RISK(LI)

La case de configuration du programme [Program Setup] (Figure 12) est similaire à celle du programme Arquluk-RISK(SS). Les données d'entrée de chaque cellule sont décrites dans le tableau 5.

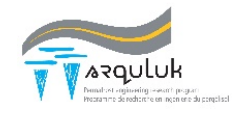

|   | Program Setup |                                       |  |  |  |  |
|---|---------------|---------------------------------------|--|--|--|--|
| 1 |               | Units (SI=1, Imperial=0)              |  |  |  |  |
| 2 |               | 10000 Monte Carlo Simulations         |  |  |  |  |
| 3 |               | Thermal Conductivity Calc             |  |  |  |  |
|   |               | (Côté & Konrad=1, Kersten=0)          |  |  |  |  |
| 4 |               | Moisture Content PDF                  |  |  |  |  |
|   |               | (Normal=1, LogNormal=0)               |  |  |  |  |
| 5 |               | 10 Climate Fragility - # of Steps     |  |  |  |  |
|   |               | (if 0, no climate fragility analysis) |  |  |  |  |
| 6 | 0             | Hazard & Risk Reporting               |  |  |  |  |
|   |               | (Both=0, Hazard=1, Risk=2)            |  |  |  |  |
| 7 | 0             | Graph Hazardc & Riskc Profile         |  |  |  |  |
|   |               | (Both=0, Hazard=1, Risk=2, No=3)      |  |  |  |  |

Figure 12. Case de configuration du programme (LI)

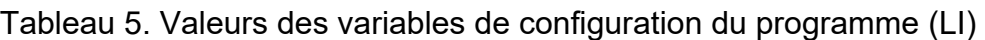

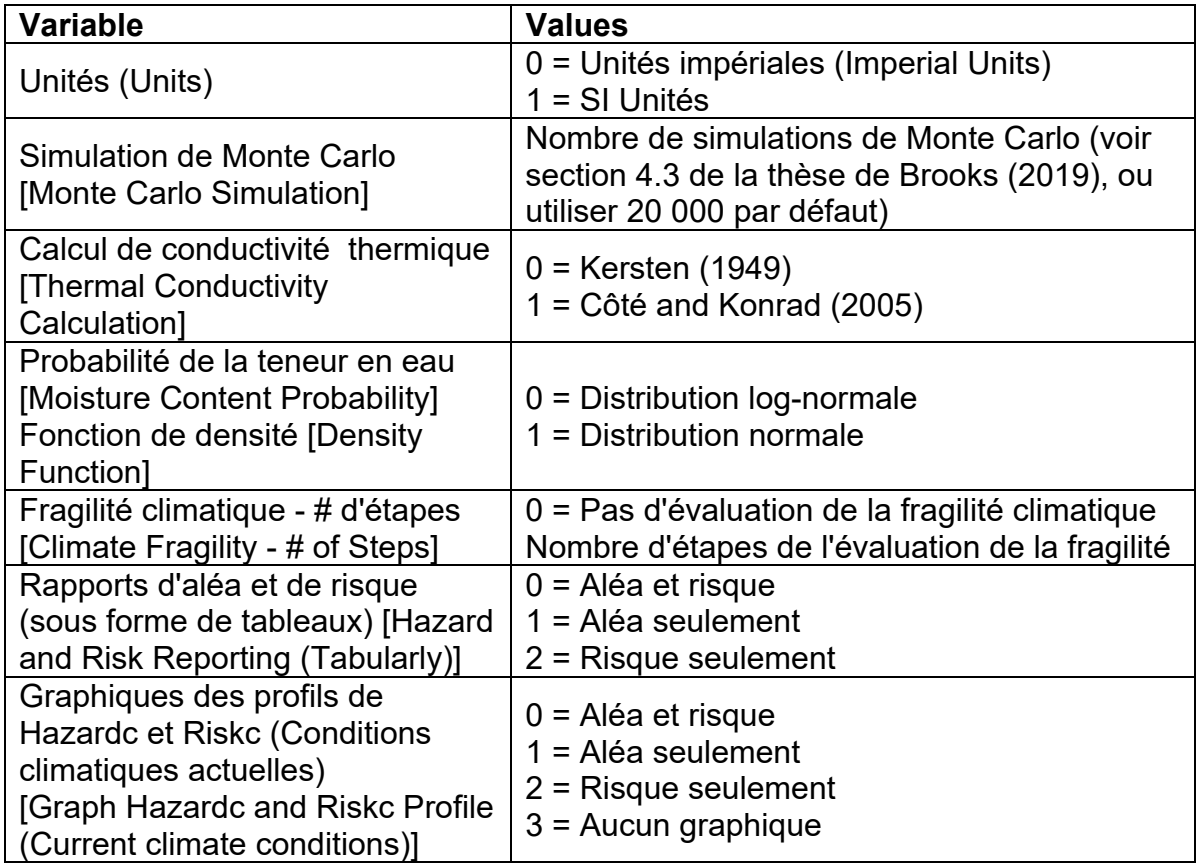

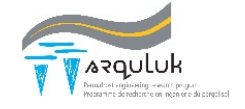

La section suivante de données d'entrée comprend les dangers à analyser [Dangers to Analyse] et les données d'analyse de l'infrastructure [Infrastructure Analysis Data] (Figure 13). Les cellules 8 à 13 sélectionnent les dangers, tandis que la cellule 14 détermine si une analyse du danger avec coins de glace est effectuée. Dans les cases 8 à 13, une valeur de 1 déclenchera l'analyse de l'aléa du danger. Une valeur de 1 dans la cellule 14 déclenche l'analyse d'aléa de tous les dangers sélectionnés à l'aide du profil de sol avec coin de glace décrit à la Figure 1 ci-dessus. Notez que le danger de tassement différentiel nécessite de sélectionner à la fois le danger de tassement total et une analyse avec coin de glace. La case données d'analyse de l'infrastructure définit la longueur de l'infrastructure analysée avec ses repères de début et de fin (cellules 15 et 16, respectivement) et l'espacement entre les points de rapport [Graph Unit Length, cellule 17]. Ces variables définissent les points de début et de fin des sections. La longueur de l'unité graphique est la longueur entre les rapports de sections. Par exemple, si les longueurs de début et de fin sont de 10 et 20 km, 10 km d'infrastructure seront analysés. Avec une longueur d'unité de graphique de 0,5, les données seront rapportées à 10, 10,5, 11 km... etc. pour un total de 20 points.

|    | Dangers to Analyze (Yes=1, No=0) |      |                              |  |                                               |  |  |  |  |  |
|----|----------------------------------|------|------------------------------|--|-----------------------------------------------|--|--|--|--|--|
| 8  |                                  |      | <b>Total Thaw Settlement</b> |  |                                               |  |  |  |  |  |
| ٩  |                                  |      | Differential Thaw Settlement |  |                                               |  |  |  |  |  |
| 10 |                                  |      | Culvert Failure - Structural |  |                                               |  |  |  |  |  |
| 11 |                                  |      | Culvert Failure - Gradient   |  |                                               |  |  |  |  |  |
| 12 |                                  |      |                              |  | Active Layer Detachment Landslides            |  |  |  |  |  |
| 13 |                                  |      | Particle Bridge Formation    |  |                                               |  |  |  |  |  |
| 14 |                                  |      |                              |  | 1 Ice Wedge Analysis for All Selected Dangers |  |  |  |  |  |
|    | Infrastructure Analysis Data     |      |                              |  |                                               |  |  |  |  |  |
| 15 |                                  | km   | Beginning Length             |  |                                               |  |  |  |  |  |
| 16 | 10                               | l km | <b>Ending Length</b>         |  |                                               |  |  |  |  |  |
| 17 | $0.5$ km                         |      | Graph Unit Length            |  |                                               |  |  |  |  |  |
|    |                                  |      |                              |  |                                               |  |  |  |  |  |

Figure 13. (LI) Dangers à analyser et Données d'analyse de l'infrastructure

La case Facteurs de conséquences indirectes (Figure 14) définit les facteurs d'accident [Casuality (Ih)] et d'impact social [Social (Is)] pour chacun des dangers. Les valeurs sont choisies dans les cellules jaunes pour chaque danger à partir d'un menu déroulant ou sont entrées à la discrétion de l'utilisateur dans les cellules blanches adjacentes. Ces facteurs sont examinés plus en détail à la section 4.4.2 de la thèse de Brooks (2019).

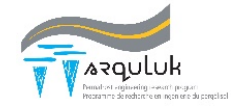

|    | <b>Indirect Consequence Factors</b> |  |                  |                                       |
|----|-------------------------------------|--|------------------|---------------------------------------|
|    | ۱h                                  |  |                  | Casualty (Ih) and Social (Is) Factors |
|    | 18 2 - Minor Imp                    |  | 22 - Minor Impa  | 2 Total Thaw Settlement               |
| 19 | - No Impact                         |  | 12 - Minor Impa  | 2 Differential Thaw Settlement        |
|    | 20 2 - Minor Imp                    |  | 25 - Major Impa  | 5 Culvert Failure                     |
|    | 212 - Minor Imp                     |  | 22 - Minor Impa  | 2 Active Layer Detachment Landslides  |
|    | 22 5 - Major Imp                    |  | 5 5 - Major Impa | 5 Particle Bridge Formation           |
|    |                                     |  |                  |                                       |

Figure 14. (LI) Case Facteurs de conséquences indirectes

La case [Hazard Analysis Limits] (Figure 15) définit les limites d'aléa pour le tassement et un ponceau. Le choix de ces limites est examiné plus en détail à la section 4.2.4 de la thèse de Brooks (2019).

|    |                      | <b>Hazard Analysis Limits</b> |                              |  |  |  |  |  |  |  |
|----|----------------------|-------------------------------|------------------------------|--|--|--|--|--|--|--|
|    | Settlement           |                               |                              |  |  |  |  |  |  |  |
| 23 | $0.05 \, \mathrm{m}$ |                               | Total                        |  |  |  |  |  |  |  |
| 24 | 0.03                 | m                             | Differential                 |  |  |  |  |  |  |  |
|    | Culvert              |                               |                              |  |  |  |  |  |  |  |
| 25 |                      | %                             | Minimum Culvert Slope        |  |  |  |  |  |  |  |
| 26 | 15                   | %                             | Culvert Collapse Ring Strain |  |  |  |  |  |  |  |
|    |                      |                               |                              |  |  |  |  |  |  |  |
|    | <b>Climate Data</b>  |                               |                              |  |  |  |  |  |  |  |
| 27 |                      | °C                            | <b>Current MAAT</b>          |  |  |  |  |  |  |  |
| 28 |                      | °C                            | End of Design Life MAAT      |  |  |  |  |  |  |  |
| 29 | 10                   | °F                            | Climate Curve Amplitude      |  |  |  |  |  |  |  |
|    |                      |                               |                              |  |  |  |  |  |  |  |

Figure 15. (LI) Limites d'analyse des dangers et données climatiques dans l'évaluation de la fragilité

Les entrées suivantes permettent de configurer la feuille de section initiale et de définir les couleurs utilisées dans les rapports de données d'aléa et de risque (Figure 16). La cellule 30 est le repère final de la 1ère section d'analyse. En continuant l'exemple ci-dessus, si cette valeur est 11, la section initiale aura une longueur de 1 km s'étendant du repère 10 au repère 11. Les cellules 31 et 32 définissent les probabilités maximales d'aléa dans les cellules verte (faible) et jaune (moyen), respectivement. Les mêmes valeurs en dollars sont utilisées pour le risque des cellules 33 et 34. Toutes les valeurs supérieures à celles des cases 32 et 34 sont surlignées en rouge.

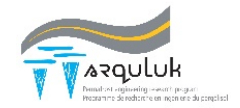

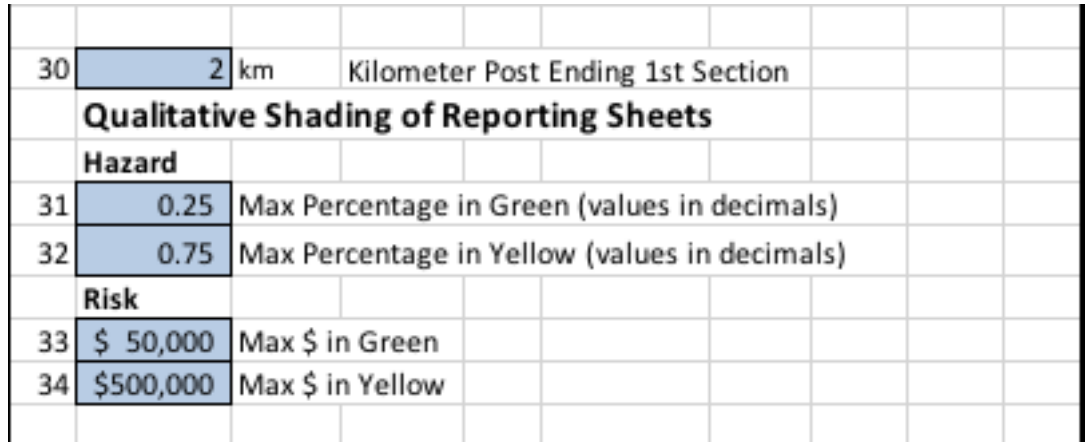

Figure 16. (LI) Feuille de section initiale et couleur des rapports d'aléa et de risque

### 5.2 Exécuter la macro Excel

Une fois que toutes les données sont sur la feuille de saisie, cliquez sur le bouton « 1) Setup Excel File ». Ceci ouvrira et créera des onglets en fonction des choix des feuilles d'entrée et de la feuille de section initiale. Ces onglets comprennent « Hazardc », « Riskc », « HazardFA » et « RiskFA », qui présentent les conditions climatiques actuelles (c) et les résultats de l'évaluation de la fragilité (FA) pour l'aléa et le risque.

### 5.3 Conditions de la section d'entrée

Les entrées pour une section incluent les entrées de profil de sol et les variables d'entrée de ces autres cases. Notez que les cellules orange et vertes indiquent respectivement la moyenne et l'écart type de la variable. La case des conditions climatiques [Climate Conditions - Current and Model] (Figure 17) comprend l'indice de dégel de l'air [Air thawing Index] et la durée de la saison de dégel [Thawing Season Duration] de la section.

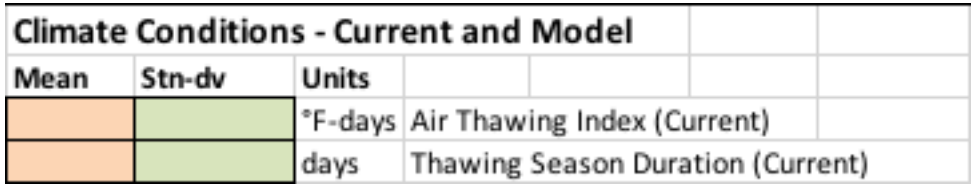

Figure 17. (LI) Case conditions climatiques

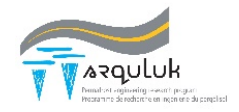

Dans la case d'entrée de conséquence directe de la section [Section Direct Consequence] (Figure 18) pour chacun des dangers, les conséquences directes de défaillance structurale et du gradient de ponceau ont été combinées, puisque si l'un ou l'autre se produit, le ponceau devra être entièrement remplacé. Ces coûts devraient inclure le matériel (incluant l'expédition et le transport), la main-d'œuvre, l'équipement et les frais de consultation pour réparer l'infrastructure si le danger se produit.

| <b>Section Direct Consequence</b>  |  |  |  |  |  |  |  |
|------------------------------------|--|--|--|--|--|--|--|
| <b>Total Thaw Settlement</b>       |  |  |  |  |  |  |  |
| Differential Thaw Settlement       |  |  |  |  |  |  |  |
| Culvert Failure                    |  |  |  |  |  |  |  |
| Active Layer Detachment Landslides |  |  |  |  |  |  |  |
| Particle Bridge Formation          |  |  |  |  |  |  |  |

Figure 18. (LI) Données de conséquence directe de la section

La case Autres entrées d'analyse [Other Analysis Inputs] (Figure 19) définit d'autres paramètres nécessaires au fonctionnement du programme et au calcul des dangers. Le nombre de couches de sol dans le remblai [# Soil Layers in Embankment Profile] et le profil naturel du sol [# Soil Layers in Natural Ground profile] sont utilisés pour entrer les données dans le programme. La longueur du ponceau [Culvert Length], la pente actuelle [Culvert Gradient current], l'épaisseur de la paroi [Culvert Wall Thickness] et le diamètre [Culvert Diameter] sont utilisés dans l'analyse des dangers de ponceau de la section. Le diamètre moyen des particules du remblai et la largeur des coins de glace sont utilisés dans le calcul du danger de formation de ponts de particules. Seules les cellules nécessaires pour les dangers sélectionnés doivent être remplies.

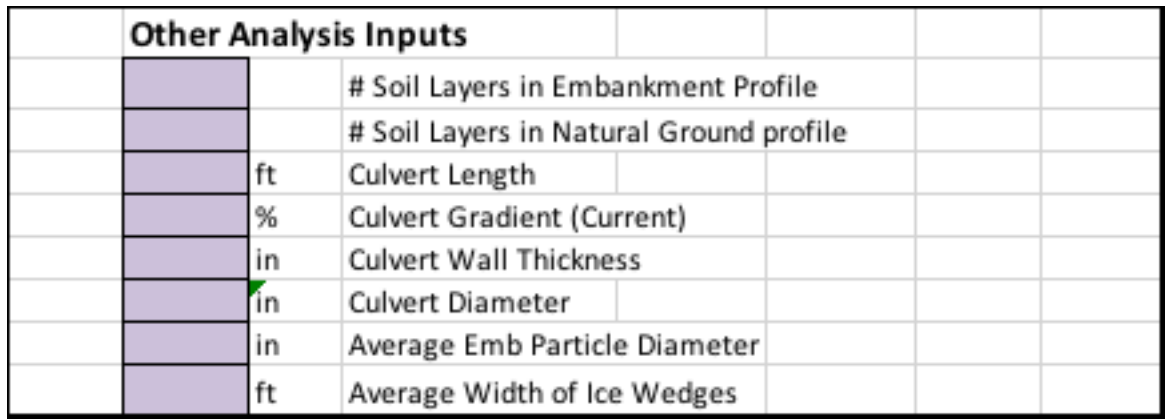

Figure 19. (LI) Autres entrées d'analyse

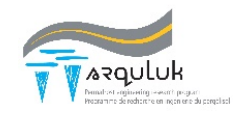

La case Autres entrées d'analyse 2 [Other Analysis Inputs 2] (Figure 20) sert à définir la section actuelle et la section suivante pour effectuer et communiquer les résultats de l'analyse des aléas et des risques. Les deux cellules supérieures sont les repères de début [Section Starting Post] et de fin [Section Ending Post] de la section en cours d'analyse. La cellule du bas [End Point of Next Section] définit le point final de la section suivante sous analyse.

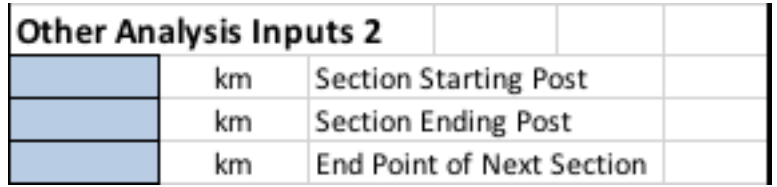

Figure 20. (LI) Autres entrées d'analyse 2 – Données de la section suivante

Les dernières données d'entrée pour l'analyse d'une section sont les paramètres du profil du sol. La section suivante passe en revue les variables aléatoires du sol [Embankment Soil Profile] et du site [Natural Ground Profile]. La Figure 21 illustre l'entrée des conditions du site. Les données sur le profil du sol du remblai sont requises à moins que seul le danger de l'ALDS ne soit sélectionné. Notez que dans cette version du programme, toutes les références et cellules relatives au profil naturel du sol sont supprimées si une analyse de danger ALDS n'a pas été sélectionnée. Si l'ALDS est sélectionné avec d'autres dangers, les deux profils sont nécessaires. La ligne du haut comprend la moyenne (orange) et l'écarttype (vert) pour le facteur n [n-factor Natural Ground Surface]. La moyenne et l'écarttype de la pente [Slope Angle Natural Ground Condition] du site de l'infrastructure sont entrés sur la ligne suivante pour le profil naturel du sol. Ensuite, la température du pergélisol [Permafrost Temperature] est indiquée pour les deux profils. Les deux cellules du bas de chaque profil sont l'épaisseur de la couche active [Active Layer Thickness] et la profondeur des coins de glace [Depth to Ice Wedges].

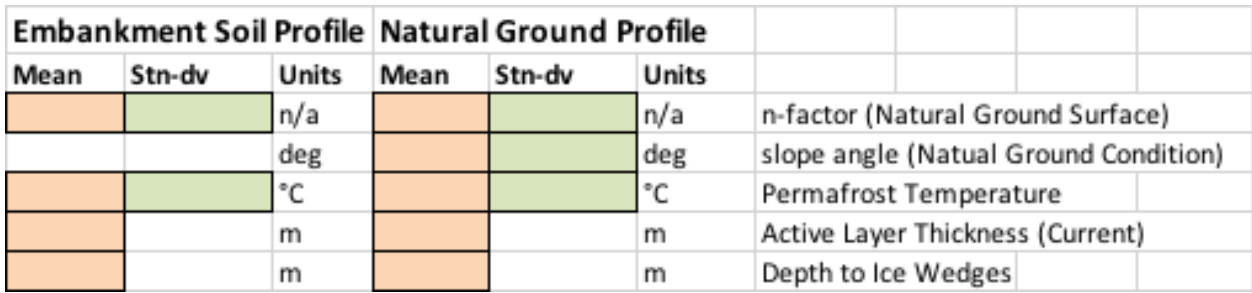

Figure 21. (LI) Variables d'entrée des conditions du site

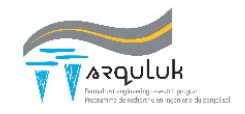

Les variables aléatoires du profil du sol (Figure 22) sont les valeurs finales nécessaires à l'exécution du programme. Le type de couche [Layer type] est le matériau de la couche, qui comprend les options suivantes : enrobé bitumineux, glace, isolant, gravier concassé, gravier et sable grossier, sable moyen et fin, silt et argile, tourbe. USCS est sélectionné dans un menu déroulant des classifications communes des sols<sup>1</sup>. La couche et les numéros de référence USCS [Layer Ref Num and USCS Ref Num] sont des références pour une valeur utilisée dans le programme pour indiquer le type de matériau et les classifications du sol, respectivement, et ne sont utilisés que pour la conductivité thermique et la sélection de l'équation de déformation au dégel. L'état thermique [Thermal State] du sol définit l'équation de calcul de la densité sèche utilisée pour vérifier que les conditions de masse/volume du sol ne dépassent pas la saturation; si les valeurs sont 1 ou 0, on suppose que l'eau des pores est respectivement gelée ou non gelée. Les teneurs en eau totale [Moisture content] et non gelée [Unfrozen W] sont indiquées en pourcentage par leur moyenne et leur écart-type. La moyenne et l'écart-type du poids sec unitaire [Dry unit weight] ou de la densité d'une couche sont entrés en fonction des variables de la teneur en eau. Les propriétés de gravité spécifique [Specific Gravity] de la couche de sol sont les suivantes. La dernière colonne [ks, Mineral conductivity] est la conductivité thermique des particules du sol, utilisée uniquement avec l'option Côté et Konrad (2005) pour calculer la conductivité thermique. Le profil de sol décrit ci-dessus définit les conditions du profil de remblai.

Si une analyse ALDS est sélectionnée, son profil d'analyse nécessite toutes les données requises pour le profil de remblai ainsi que quelques variables supplémentaires. Les autres propriétés du sol (Figure 22C) sont utilisées dans l'analyse des aléas de l'ALDS pour le profil naturel du sol et comprennent le coefficient de consolidation [Coeff. Of Consol.], la cohésion effective [Eff. Cohesion] et l'angle de friction [Eff. Friction Angle].

 $1$  La tourbe ne figure pas sur cette liste. Veuillez sélectionner le silt organique.

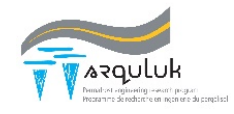

l

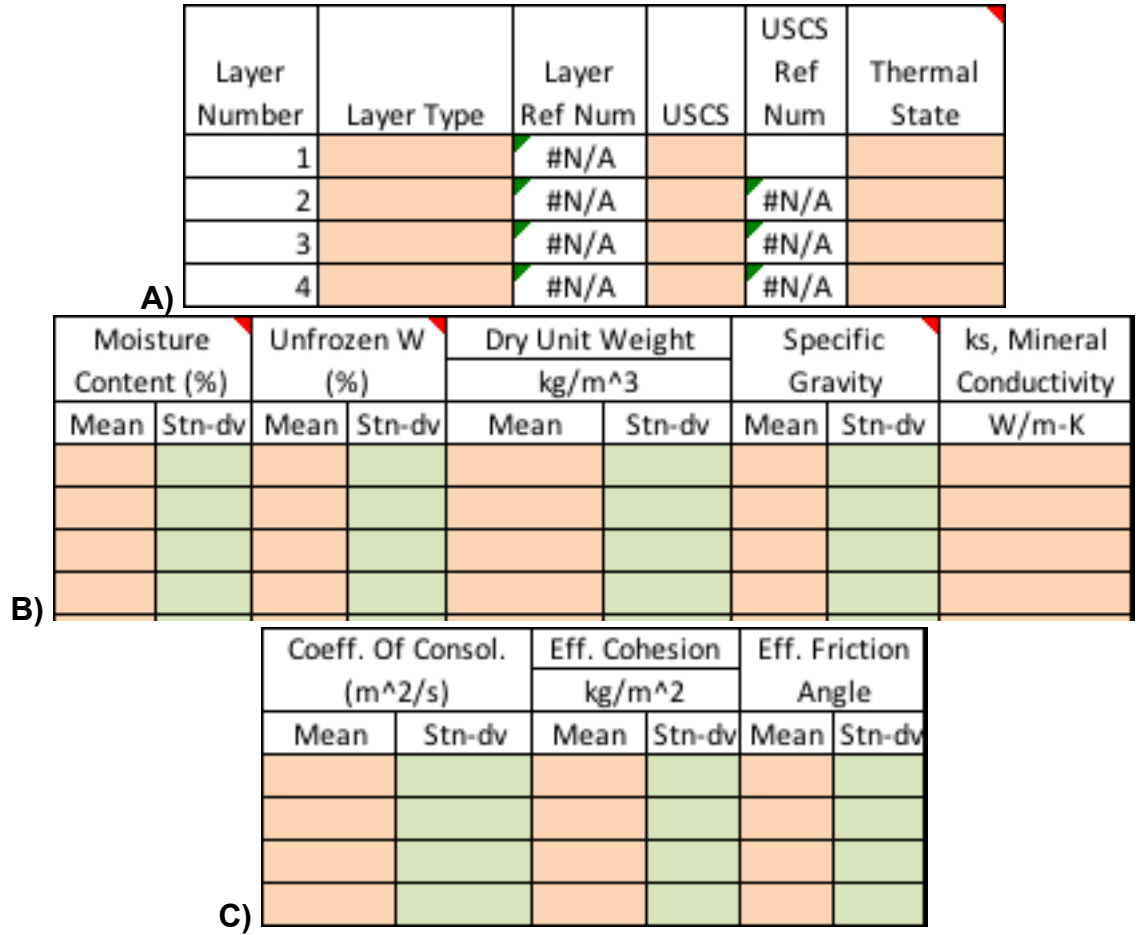

Figure 22. (LI) Données d'entrée du profil de sol du remblai (A et B) et variables supplémentaires pour le profil du sol naturel (C).

### 5.4 Exécuter l'analyse de la section et répéter

Une fois que toutes les données nécessaires pour compléter l'analyse de section ont été saisies, cliquez sur le bouton « Calculate Section Results » de la feuille de section. Le programme d'analyse des risques et des aléas sera exécuté et les résultats demandés seront transmis dans les feuilles de calcul remplissant automatiquement les cellules de la section. L'exécution de ce programme ouvrira également la feuille de saisie de la section suivante si elle n'existe pas déjà dans le fichier Excel. La répétition de la saisie et du calcul de toutes les sections le long de l'infrastructure complétera son profil d'aléa et de risque.

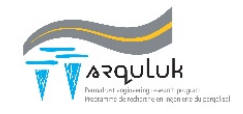

### 5.5 Interprétation et représentation graphique des résultats

Les résultats sont automatiquement produits sous forme de tableaux sur les feuilles « Hazardc », « Riskc », « HazardFA » et « RiskFA », selon les choix de l'utilisateur. Les deux premières fiches présentent les résultats des conditions climatiques actuelles et la dernière présente les résultats de l'évaluation de la fragilité. Les résultats d'aléas et de risques liés aux conditions climatiques actuelles sont présentés, chaque colonne étant un danger et chaque rangée un repère [MarkerPost] le long de l'infrastructure (Figure 23). Les résultats de l'évaluation de la fragilité sont présentés par danger et température annuelle moyenne de l'air [MAAT] et par repère kilométrique [Market Post] (Figure 24). Bien que les Figure 23 et Figure 24 présentent les résultats d'aléas, la présentation des résultats des risques est similaire. Si l'utilisateur souhaite représenter graphiquement les résultats des conditions climatiques actuelles, cliquez sur le bouton « 3) Graph Charts ».

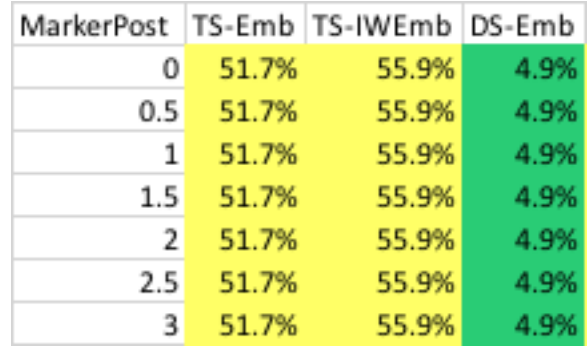

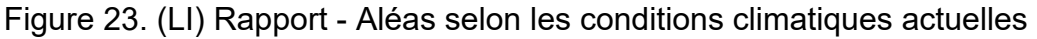

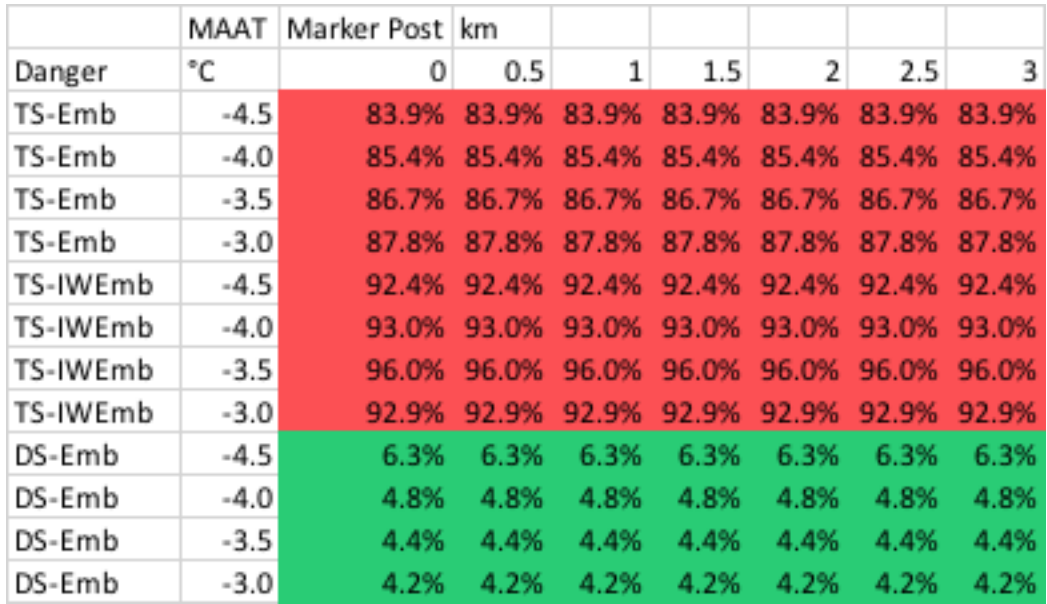

Figure 24. (LI) Rapport - Aléas selon l'évaluation de la fragilité du climat

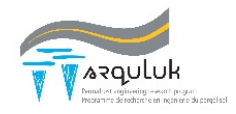

# **6. Glossaire de traduction**

Risk : risque

Hazard : aléa (probabilité de l'occurrence d'un danger) Dangers : dangers Danger's occurrence : occurrence d'un danger Danger's hazard analysis : analyse des aléas Failure : défaillance

Active Layer Detachment Landslides : glissements de la couche active Culvert Gradient Failure : défaillance de pente du ponceau Culvert Structural Failure : défaillance structural du ponceau Differential Thaw Settlement : tassement différentiel au dégel End-of-design-life : fin de vie utile Fragility assessment hazard : aléa selon l'évaluation de la fragilité Limit state functions : fonctions d'état limite Minimum Slope within Culvert : pente minimale à l'intérieur d'un ponceau Particle Bridge Formation : formation de ponts de particules Ring Strain at Failure : déformation à la rupture Soil index properties : propriétés caractéristiques des sols Thaw strain : déformation au dégel Total Thaw Settlement : tassement total au dégel

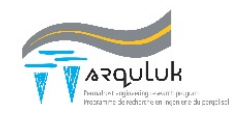